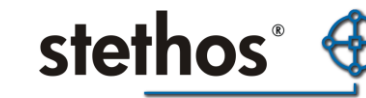

## Häufig gestellte Fragen zum Jetmobile BarDIMM (FAQ)

### **F: Was ist der Vorteil vom Jetmobile BarDIMM gegenüber anderen Barcodelösungen?**

A: Je nach Hersteller sind folgende Punkte von Vorteil:

- Die Ansteuerungssequenzen (PCL5) sind mittlerweile zum Industriestandard geworden (viele ERP Systeme wie z.B. SAP R/3 haben den Unterstützung ab Werk eingebaut
- Volle Unterstützung von Barcodes aus jeder MS Windows Anwendung
- Detaillierte Plausibilitätsprüfung (Gültigkeit) des zu druckenden Barcodes
- Eingebaute FreeScape Funktionalität ermöglicht das Umdefinieren des ESC Zeichens für problemlose Ansteuerung aus Hostumgebungen
- Umfangreiche Unterstützung von 2D Barcodes
- Updatefähiges MFC/USB Stick für z.B. neue Barcodes wenn ein CarePack gekauft wurde
- Druck der Barcodes von der aktuellen Schriftposition auf dem Papier nach oben. Andere Hersteller wie z.B. Kyocera drucken die Barcodes nach unten was meistens erhöhten Programmieraufwand durch komplizierte Positionierungen bedeutet.

#### **F: Welche Bauform gibt es bei den Barcodemodulen?**

A: Die ganz alten HP Drucker benötigen SIMM Module, danach kamen DIMM Module, danach MFC Karte (CompactFlash) und die aktuellen HP Modelle verwenden nur noch USB Stick. Also eine unterschiedliche Bauform des Speichermoduls. Das Speichermodul muss immer im Drucker/MFP verbleiben!

## **F: Mit welchen Treibern kann Windows Vista, 7 , 8 etc. die Barcodeansteuerung mittels pseudo-Truetype Schriften weiter verwendet werden)?**

A: Mit dem (Vista-) Treiber für den Laserjet 5200 Series PCL5.

#### **F: Was bedeuten die unterschiedlichen Versionsangaben (1.9, 2.1, 3.0)?**

A: Die älteren HP Laserdrucker und der LaserJet 2100 und 2200 sind intern in der Speicherverwaltung limitiert. Deswegen gibt es für diese Druckertypen nicht alle Versionen. Prinzipiell liefert stethos immer für jeden Drucker die neueste Version aus. Version 1.9 ist der kleinste gemeinsame Nenner - und dieser beinhaltet alle eindimensionalen Barcodes, OCR-A und -B Schriften. Version 2.1 beinhaltet zusätzlich noch 2D Barcodes UPS Maxicode und PDF 417. Version 3.0 viele weitere 2D Barcodes, Schriften und VDA Label Formulare, und vor allem die volle MS Windows Unterstützung.

#### **F: Welche Strichcodes sind im Standard SAP definiert?**

A: In der Version 2.2A die folgenden:

ARTNR, AUFNR, BARCLVS, KUNAUNR, KUNAUPS, MBBARC, MBBARC1, RSNUM, RSPOS, RUECKNR In der Version 3.0A die Folgenden:

BC\_CD39, BC\_EAN8, BC\_EAN13, BC\_I25C, BC\_I25, BC\_CD39C, BC\_MSI, BC\_MSIC, BC\_MSIC1,

BC\_MSIC2, BC\_C128B

In der Version 3.0E die Folgenden:

BC\_EANH, BC\_PSN5, BC\_PSN9

#### **F: Welcher HP Gerätetyp im SAP Standard System unterstützt Strichcodes?**

A: Zum Drucker von Strichcodes aus R/3 mit den Gerätetreibern HPLJ4, HPLJ5, HPLJ5SI or HPLJ4000 auf einem HP LaserJet Drucker der Serie 4 oder höher benötigt man ein SIMM oder DIMM Karte. Das Modul heißt "Jetmobile Intelligent Barcode SIMM oder DIMM" und kann über stethos für fast alle HP LaserJet Drucker bezogen werden. Andere Module für HP Drucker sind nicht von SAP unterstützt!

### **F: Hinter welchem Barcode im SAP ist welcher Strichcodetyp definiert?**

Version 2.2A: ARTNR, AUFNR, KUNAUNR, KUNAUPS, MBBARC, RSNUM, RSPOS, RUECKNR Code 128 autoswitch BARCLVS Code 39 ohne Prüfziffer MBBARC1 EAN-8

#### Version 3.0A:

BC\_CD39 Code 39 ohne Prüfziffer, 13 mm hoch, ohne Klartext BC\_EAN8 EAN 8, 13 mm hoch, ohne Klartext BC\_EAN13 EAN 13, 13 mm hoch, ohne Klartext BC\_I25C 2aus5 interleaved mit Prüfziffer, 13 mm hoch, ohne Klartext BC\_I25 2aus5 interleaved ohne Prüfziffer, 13 mm hoch, ohne Klartext BC\_CD39C Code 39 mit Prüfziffer, 13 mm hoch, ohne Klartext BC\_MSI MSI ohne Prüfziffer, 13 mm hoch, ohne Klartext BC\_MSIC MSI mit einer mod-10 Prüfziffer, 13 mm hoch, ohne Klartext BC\_MSIC1 MSI mod-10 mit einer mod-10 Prüfziffer, 13 mm hoch, ohne Klartext BC\_MSIC2 MSI mod-11 mit einer mod-10 Prüfziffer, 13 mm hoch, ohne Klartext BC\_C128B Code 128B, 13 mm hoch, ohne Klartext

Version 3.0E:

BC\_EANH EAN 128, 13 mm hoch, ohne Klartext

BC\_PSN5\_ZIP+4 POSTNET 5, 13 mm hoch, ohne Klartext

BC\_PSN9 ZIP+4 POSTNET 9. 13 mm hoch, ohne Klartext

### **F: Sind die Strichcodes rotierbar?**

A: Mit der Version 4.5A kann man Strichcodes im PCL-5 Gerätetyp mit einem Dreh-Winkel von 000, 090, 180, 270 Grad drehen. Mit dem Gerätetyp HPL2 (bei installiertem BarSIMM / BarDIMM) ist der Strichcode beliebig gegen den Uhrzeigersinn rotierbar.

**stethos**<sup>\*</sup>

#### **F: Wie werden die Barcodes im SAPscript definiert?**

A: Im SAPscript werden die Strichcodes als Textdaten behandelt (z.B. die Zeichenkette 0123456789), wobei dem Drucker zuvor und danach eine bestimmte ESQ-Sequenz zum An- bzw. Ausschalten des Barcodes geschickt werden muss.

In SAPscript Forms werden die Barcodes mit einem so genannten 'Zeichenformat' oder auch 'Zeichenketten' Attribut angesprochen. Das Zeichenformat initialisiert den Barcode für die Zeichenkette durch die Eingabe eines so genannten System-Barcodes (eine max. 8 Zeichen lange Variable, z.B. ARTNR). Im SAPscript Editor wird die Zeichenkette wie folgt dargestellt:

<BC>12345678</> --BC ist in diesem Fall der Name des Zeichenformats. Im der SAPscript Schriftenverwaltung Transaction SE73 ist die Übersicht der so genannten Systembarcodes. Kundenspezifische Barcodes müssen mit Z... beginnen.

Die Drucker-spezifische Konvertierung zu den 'Print Controls' wird über eine andere Tabelle, SE73, für Barcodes umgesetzt. Dort wird eine Anwahl- bzw. Abwahlsequenz für jeden Gerätetyp (z.B. HPLJ4) und jeden Systembarcode (z.B. ARTNR) definiert. Die Namen für die Anwahlsequenz ist SBPxx und SBSxx für die Abwahlsequenz.

Die so definierten 'Print Controls' werden nur NAMENTLICH in die Tabelle SE73 eingegeben (zum Beispiel SBP01, SBS01). Die tatsächlichen Steuerbefehle zu den Print Controls werden im SPOOL-Management SPAD vorgehalten. ANMERKUNG: Wenn Sie die Print Controls ändern möchten oder Barcode für einen GERÄTETYP hinzufügen möchten, ändern Sie NIE das Original (z.B. HPLJ4). Kopieren Sie stattdessen ein Exemplar des GERÄTETYPS mit dem neuen Namen Z.... und arbeiten Sie mit der Kopie (siehe auch Note 3166).

Bei der Eingabe der Print Controls (Anwahlsequenzen sollten mit SBPxx, Abwahlsequenzen mit SBSxx beginnen) sollten die speziellen Eigenheiten des SAPscript PCL-5 Gerätetyps beachtet werden:

Die Gerätetypen STND, STN2 und HPL2 schicken die Barcodedaten unmodifiziert zum Drucker. So müssen alle zusätzlichen Spezifikationen, die für den Barcodedruck nötig sind, in den zwei Print Controls vorgehalten werden.

### **F: Wie kann der Barcodedruck in SAPscript geprüft werden?**

A: Ab Version 2.2A ist der SAPscript-Standardtext SAPSCRIPT-BARCODETEST mit der ID ST, Sprachen D, E verfügbar. Dieser druckt die Standardbarcodes (Transaction SO10). Normalerweise ist der Test nur vom Client 000 möglich.

Zusätzliche Anmerkungen:

0008928 Liste der unterstützen Drucker / Gerätetypen 0045643 Barcode Steuercodes für das Jetmobile BarDIMM 0094233 MICR Schriftunterstützung

**stethos**<sup>\*</sup>

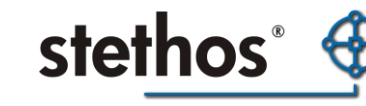

## **F: Warum ist der Barcode beim Druck aus MS Word mit dem Windowstreiber nicht lesbar?**

A: Microsoft Word formatiert den Text während der Eingabe um. Der Barcode wird dadurch unlesbar. Sie müssen die Standardeinstellungen in Word ändern:

- Klicken Sie auf « Extras »
- Wählen Sie « Optionen… »
- Öffnen Sie « Kompatibilität »
- Aktivieren Sie « Druckermaße für Dokumentenlayout verwenden »

Vergessen Sie nicht die Änderungen permanent zu machen indem Sie die Schaltfläche « Standard ... » drücken.

# **F: Warum kommen bei der OCR-A Schrift für Schecks die Sonderzeichen trotz installiertem Barcode-Modul nicht korrekt?**

A: In der Version 4.6c oder 4.6d hat sich diesbezüglich ein Fehler eingeschlichen. Lesen Sie in der OSS Note 326098 wie das Problem zu beheben ist.

# **F: Warum stürzt mein HP LaserJet 4200, 4300, 5500 oder 9000 nach ca. 5 Seiten ab wenn das Jetmobile BarDIMM im Drucker eingesteckt ist und über den parallelen Port gedruckt wird?**

A: Stellen Sie am Bedienfeld des Druckers im 'Bar Micr Menu' den Werk 'IO Optimize' auf OFF.